# REPORT DOCUMENTATION PAGE Form Approved OMB NO. 0704-0188 The public reporting burden for this collection of information is estimated to average 1 hour per response, including the time for reviewing instructions, searching existing data sources, gathering and maintaining the data needed, and completing and reviewing the collection of information. Send comments regarding this burden estimate or any other aspect of this collection of information, including suggesstions for reducing this burden, to Washington Headquarters Services, Directorate for Information Operations and Reports, 1215 Jefferson Davis Highway, Suite 1204, Arlington VA, 22202-4302. Respondents should be aware that notwithstanding any other provision of law, no person shall be subject to any oenalty for failing to comply with a collection of information if it does not display a currently valid OMB control number. PLEASE DO NOT RETURN YOUR FORM TO THE ABOVE ADDRESS.

| PLEASE DO N                                                        | OT RETURN TOUR          | R FURINITO THE A | ABOVE ADDRESS.                                            |                      |       |                                                 |
|--------------------------------------------------------------------|-------------------------|------------------|-----------------------------------------------------------|----------------------|-------|-------------------------------------------------|
|                                                                    | DATE (DD-MM-            | ·YYYY)           | 2. REPORT TYPE                                            |                      |       | 3. DATES COVERED (From - To)                    |
| 01-04-2019                                                         |                         |                  | Final Report                                              |                      |       | 5-Sep-2017 - 4-Mar-2019                         |
|                                                                    | ND SUBTITLE             |                  |                                                           | 5a. Co               | TINC  | RACT NUMBER                                     |
| Final Repo                                                         | rt: Universal E         | Biometric Trar   | ıslator                                                   |                      |       |                                                 |
|                                                                    |                         |                  |                                                           | 5b. G                | RAN   | ΓNUMBER                                         |
|                                                                    |                         |                  |                                                           | W91                  | 1NF-  | -17-C-0055                                      |
|                                                                    |                         |                  |                                                           | 5c. PF               | ROGR  | RAM ELEMENT NUMBER                              |
| 6. AUTHOR                                                          | RS                      |                  |                                                           | 5d. PF               | ROJE  | CT NUMBER                                       |
|                                                                    |                         |                  |                                                           | 5e. TA               | ASK 1 | NUMBER                                          |
|                                                                    |                         |                  |                                                           | 5f. W                | ORK   | UNIT NUMBER                                     |
| 7. PERFOR<br>Ideal Innov<br>950 N. Glel<br>Suite 800<br>Arlington, | ations, Inc.<br>be Road |                  | ES AND ADDRESSES                                          |                      |       | PERFORMING ORGANIZATION REPORT<br>JMBER         |
|                                                                    |                         |                  | NAME(S) AND ADDRES                                        | SS                   |       | SPONSOR/MONITOR'S ACRONYM(S)<br>ARO             |
| U.S. Army I<br>P.O. Box 12                                         | Research Office<br>2211 |                  |                                                           |                      |       | SPONSOR/MONITOR'S REPORT<br>MBER(S)             |
| Research T                                                         | riangle Park, NC        | 27709-2211       |                                                           |                      | 708   | 18-LS-RIF.1                                     |
| 12. DISTRIE                                                        | BUTION AVAIL            | IBILITY STATE    | EMENT                                                     |                      |       |                                                 |
|                                                                    | public release; d       |                  |                                                           |                      |       |                                                 |
| 13. SUPPLE                                                         | EMENTARY NO             | TES              |                                                           |                      |       |                                                 |
|                                                                    |                         |                  | in this report are those of the so designated by other do |                      |       | ould not contrued as an official Department     |
| 14. ABSTRA                                                         | ACT                     |                  |                                                           |                      |       |                                                 |
|                                                                    |                         |                  |                                                           |                      |       |                                                 |
| 15. SUBJE                                                          | CT TERMS                |                  |                                                           |                      |       |                                                 |
|                                                                    | TY CLASSIFICA           |                  | 17. LIMITATION OF ABSTRACT                                | 15. NUME<br>OF PAGES |       | 19a. NAME OF RESPONSIBLE PERSON<br>Matt Eichler |
| UU                                                                 | UU<br>UU                | UU PAGE          | UU                                                        |                      |       | 19b. TELEPHONE NUMBER<br>000-000-0000           |
|                                                                    |                         |                  | ·                                                         |                      |       | Cton double Forms 200 (Double)                  |

### RPPR Final Report

as of 08-May-2019

Agency Code:

Proposal Number: 70818LSRIF Agreement Number: W911NF-17-C-0055

**INVESTIGATOR(S):** 

Name: Matt Eichler

Email: matthew.eichler@idealinnovations.com

**Phone Number: 0000000000** 

Principal: Y

Organization: Ideal Innovations, Inc.

Address: 950 N. Glebe Road, Arlington, VA 222034199

Country: USA

DUNS Number: 047665075 EIN:

Report Date: 04-Apr-2019 Date Received: 01-Apr-2019

Final Report for Period Beginning 05-Sep-2017 and Ending 04-Mar-2019

Title: Universal Biometric Translator

**Begin Performance Period:** 05-Sep-2017 **End Performance Period:** 04-Mar-2019

Report Term: 0-Other

Submitted By: Marcia Enyart Email: marcia.enyart@idealinnovations.com

Phone: (703) 528-9101

**Distribution Statement:** 1-Approved for public release; distribution is unlimited.

STEM Degrees: STEM Participants:

**Major Goals:** 1) consolidate the current mixed bag of scripts and manual processes to prepare biometric files for search in the DoD ABIS;

- 2) vastly reduce manpower required to process biometric files;
- 3) reduce the time to return biometric results to submitters/customers; and
- 4) provide an audit trail of all system actions.

**Accomplishments:** Used and Agile development process to determine detailed requirements and delivered the software that supports their mission accomplishment

Supported the Information Assurance process toward an Authority to Operate

Delivered documentation

Training Opportunities: Provided onsite user and administrator training on multiple occassions

Results Dissemination: Nothing to Report

Honors and Awards: Nothing to Report

**Protocol Activity Status:** 

**Technology Transfer:** Provided Aware NISTPac license to the Government as part of the final delivery.

Deployed the software to the Government's specified server. Provided source code, installer, and documentation

**PARTICIPANTS:** 

Participant Type: PD/PI Participant: Matthew Eichler Person Months Worked: 15.00

**Funding Support:** 

Project Contribution: International Collaboration: International Travel:

National Academy Member: N

Other Collaborators:

RPPR Final Report as of 08-May-2019

# REPORT DOCUMENTATION PAGE

Form Approved OMB No. 0704-0188

Public reporting burden for this collection of information is estimated to average 1 hour per response, including the time for reviewing instructions, searching existing data sources, gathering and maintaining the data needed, and completing and reviewing this collection of information. Send comments regarding this burden estimate or any other aspect of this collection of information, including suggestions for reducing this burden to Department of Defense, Washington Headquarters Services, Directorate for Information Operations and Reports (0704-0188), 1215 Jefferson Davis Highway, Suite 1204, Arlington, VA 22202-4302. Respondents should be aware that notwithstanding any other provision of law, no person shall be subject to any penalty for failing to comply with a collection of information if it does not display a currently valid OMB control number. PLEASE DO NOT RETURN YOUR FORM TO THE ABOVE ADDRESS.

| 1. REPORT DATE (04-03-2019)            | 2. REPORT TYPE<br>FINAL TECHNICAL REPORT | 3. DATES COVERED (25-AUG-17 – 4-MAR-18)  |
|----------------------------------------|------------------------------------------|------------------------------------------|
| 4. TITLE AND SUBTITLE – Universal Bion | netric Translator Final Technical Report | 5a. CONTRACT NUMBER<br>W911NF-17-C-0055  |
|                                        |                                          | 5b. GRANT NUMBER                         |
|                                        |                                          | 5c. PROGRAM ELEMENT NUMBER               |
| 6. AUTHOR(S) – Matt Eichler            |                                          | 5d. PROJECT NUMBER                       |
|                                        |                                          | 5e. TASK NUMBER                          |
|                                        |                                          | 5f. WORK UNIT NUMBER                     |
| 7. PERFORMING ORGANIZATION NAME(       | S) AND ADDRESS(ES)                       | 8. PERFORMING ORGANIZATION REPORT NUMBER |
| Ideal Innovations, Inc                 |                                          |                                          |
| 950 N Glebe Rd                         |                                          |                                          |
| Suite 800                              |                                          |                                          |
| Arlington, VA 22203                    |                                          |                                          |
| 9. SPONSORING / MONITORING AGENCY      |                                          | 10. SPONSOR/MONITOR'S ACRONYM(S)         |
|                                        | c 000 Custer Hollow Rd.                  |                                          |
| Agency (DFBA) Biometrics               | Clarksburg, WV 26306                     |                                          |
| Operations Division (BOD)              |                                          | 11. SPONSOR/MONITOR'S REPORT NUMBER(S)   |
| 12. DISTRIBUTION / AVAILABILITY STATI  | EMENT                                    |                                          |

#### 13. SUPPLEMENTARY NOTES

14. ABSTRACT Report developed under BAA HQ0034-16-BAA-RIF-0001, contract W911NF-17-C-0055. UBT was developed for use by DFBA BOD to convert biometric files in various formats into conforming Electronic Biometric Transmission Specification (EBTS) formats required for ingestion/processing by DoD ABIS. UBT supports processing of ANSI/NIST-ITL based file standard in Traditional encoding, and assembling of loose biometric image files, into EBTS files. Possible biometric and contextual data transformations include: moving biometric images to standard locations; removing images; reformatting images; inserting/deleting/updating contextual information; and altering field values. Conformance checks to standards are made and all file processing is logged, searchable, and viewable through the UBT user interface. Objectives: 1) consolidate scripts and manual processes to prepare biometric files for search in DoD ABIS; 2) reduce manpower required to process files; 3) reduce time to return results to submitters; and 4) provide an audit trail of all system actions. Significance of effort to advancement of knowledge: UBT will result in more user efficiency preparing biometric files for DoD ABIS ingestion and search, reduce burdensome errors in ABIS processing, and allow personnel to make EBTS formatted files.

#### 15. SUBJECT TERMS

RIF Report

| 16. SECURITY CLASS<br>UNCLUSSIFIED | SIFICATION OF: |              | 17. LIMITATION<br>OF ABSTRACT | 18. NUMBER<br>OF PAGES | 19a. NAME OF RESPONSIBLE PERSON<br>Matt Eichler             |
|------------------------------------|----------------|--------------|-------------------------------|------------------------|-------------------------------------------------------------|
| a. REPORT                          | b. ABSTRACT    | c. THIS PAGE |                               | 20                     | 19b. TELEPHONE NUMBER (include area code)<br>(703) 201-6824 |

IDEAL INNOVATIONS, INC.

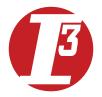

# UNIVERSAL BIOMETRIC TRANSLATOR (UBT)FINAL TECHNICAL REPORT – CDRL 0006

March 4, 2019

ARO Contract W911NF-17-C-0055

#### INTRODUCTION

This document, UBT Final Technical Report (FTR), satisfies CDRL 0006 for Army Research Office (ARO) Contract W911NF-17-C-0055. This document covers the details of the project objectives, work performed, results obtained, estimates of technical feasibility, capabilities of the final deliverables, test results, issues encountered, -work-arounds developed, proposed areas of further research, and final expense reporting.

#### DETAILS OF THE PROJECT OBJECTIVES

The UBT contract is in support of the Rapid Innovation Fund (RIF) Broad Agency Announcement (BAA) to help support the Defense Forensics Biometric Agency (DFBA) Biometrics Operations Division's (BOD) mission in receiving and processing biometric files for the DoD Automated Biometrics Identification System (ABIS). DFBA BOD receives files from many customers and needs to ensure the files are conformant with biometric file standards. UBT was designed to consolidate a patchwork of scripts and tools to enable DFBA BOD to more-efficiently perform their daily tasks. The benefits and features include:

- Efficiency—UBT makes daily BOD biometric file preprocessing much more efficient by allowing
  users to easily engage in the cycle of 1) testing files for conformance; followed by 2) defining
  rules to detect and repair nonconformances. Rules may be reused for future file processing and
  can serve as the basis for building new rules. Also, UBT facilitates the time-consuming process
  of creating EBTS files from loose biometric images.
- Accessibility— The application is accessible in two ways: 1) the UBT application is provided in a
  user-friendly form versus scripts and manual processes performed previously; and 2) enables
  non-programmers to identify and fix Electronic Biometric Transmission Specification (EBTS) file
  conformance issues.
- 3. Consolidation—UBT brings various EBTS file conversion scripts and manual processes under one application.
- 4. Scalability—UBT may be extended through an API, allowing development of complex EBTS file conversions that aren't currently supported.
- 5. Auditing—UBT maintains a complete log of all business rules performed to produce a standard conformant, transformed EBTS file. UBT also supports the archival of original EBTS files prior to their transformation.

Security—UBT is undergoing BOD's information assurance (IA) process for an Authority to Operate (ATO) on the DFBA BOD's Unclassified Identity Mission System (UIMS) network.

#### **WORK PERFORMED**

The period of performance was from August 25, 2017 through March 4, 2019. I-3 developed the UBT software in its corporate offices in Arlington, VA. I-3 used an Agile software development approach and sprint deliveries of working software to promote user feedback and ensure the software meets the customer's needs. No hardware deliverables were required under the contract. It is envisioned to be deployed on their "UIMS" network but is currently undergoing the system authorization for an authority to operate (ATO) by the DFBA BOD Information Assurance (IA) Team for use in the operational environment. Throughout the project, I-3 supported the Government's IA process as requested with

meeting participation regarding the Risk Management Framework (RMF) Assess Only process, Security Technical Implementation Guideline (STIG) review, submission of source code to the Provost Marshall General's Office for Fortify code scan, code modifications for STIG and code scan findings, and detailed documentation for waived findings.

Figure 1 shows the primary project schedule and details the project initiation, software sprint phases, training, and associated CDRLs. I-3 made 5 sprint deliveries and one patch delivery during the project with Initial Operating Capability (IOC) delivered in Sprint 2. Sprint deliveries (with the exception of the patch delivery), included in-person delivery at DFBA BOD in Clarksburg, WV on a Windows Server provided as Government Furnished Equipment (GFE). Delivery activities included meetings with the PM, a demonstration to users and feedback session. Training was performed on several occasions with formal user training on December 7, 2018. During the sprint 5 delivery in November and December 2018, I-3 provided the customer with a draft and final Customer Acceptance Test Plan for their use to ensure all requirements were met.

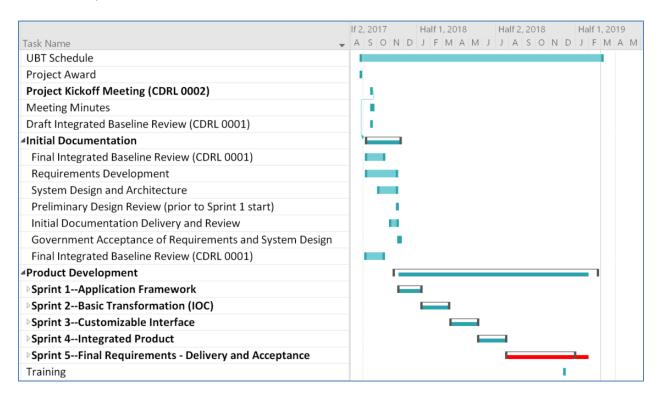

Figure 1: UBT Schedule (1 of 2)

Figure 2 shows additional project CDRLs and the delivery schedule. The following schedule was used. **Note that all contractual deliverables were met on time.** 

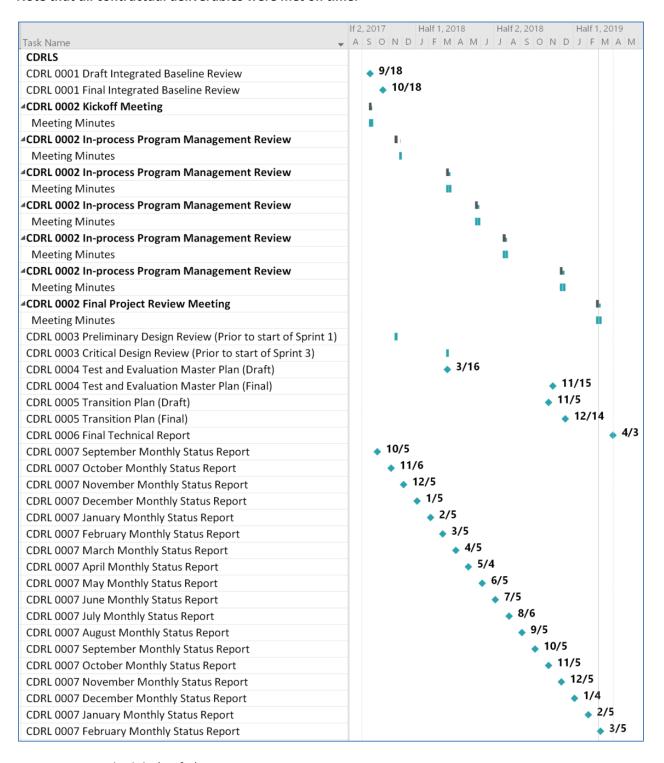

Figure 2: UBT Schedule (2 of 2)

#### RESULTS OBTAINED

The primary deliverable of the contract was delivery of the UBT software. Figure 3 shows screen shots of the UBT system software. CDRLS 0001-0007 were delivered in accordance with the schedule shown above. Per CDRL 0008, Work Products for Software Deliverable, the system deliverables also include the following:

- 1. Source Code all source code developed for UBT was delivered to DFBA on CD or DVD ROM. This includes all solution files, project files, and C# source code files. The source code was developed in Microsoft C#, Microsoft Visual Studio 2017 and requires this development platform to compile the binary files. Microsoft Visual Studio licenses used to develop the application are owned by I-3 and do not convey to the Government. Additionally, the Aware NISTPack software development kit (SDK) was purchased under the contract and has already been provided to the Customer in support of prior UBT software deliveries. The UBT software source code was delivered during Sprint 5 on November 26, 2018 and a final version on March 1, 2019.
- 2. User and Administrator Guide I-3 has created and delivered a final version of the User and Administrator Guide. This was initially delivered during Sprint 5 on November 26, 2018 with a final version delivered on March 1, 2019.
- 3. Administrator and Operator Training I-3 provided in-person training to administrators and users identified by the DFBA BOD PM at DFBA BOD offices in Clarksburg, WV on December 7, 2018.

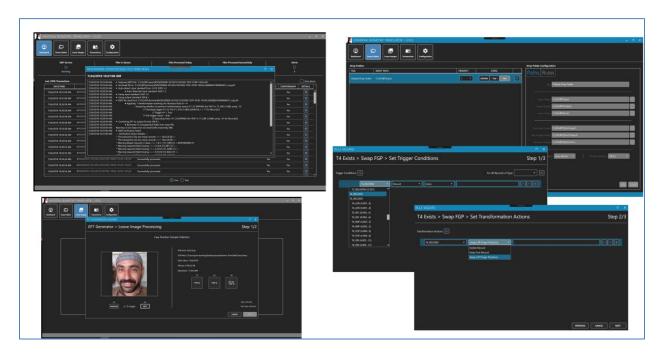

Figure 3: UBT Software Screen Shots

#### **FSTIMATES OF TECHNICAL FEASIBILITY**

The UBT system is technically feasible and it is ready for production use pending an Authority to Operate (ATO).

#### CAPABILITIES OF THE FINAL DELIVERABLES

#### Capabilities summary:

- 1. Ability for users to easily define 'drop folders' and create business rules to detect and repair EBTS file conformance issues or modify EBTS files in real time
- 2. Support for the following EBTS file standards:
  - a. DoD EBTS 1.2 input/output conversion
  - b. FBI EBTS 8.1 input/output conversion
  - c. FBI EBTS 10.0 ingestion, native output, conversion to above standards
- 3. Full logging and auditing of all system processing
- 4. Built in support for common transformations required by DFBA BOD
- 5. Support for user implemented 'plug-ins' whereby users may extend the functionality of UBT to create any trigger and perform transformation actions not native to the application
- 6. Easy detection of non-conforming files through a log and by placing non-conforming files in a sub folder for reprocessing
- 7. Facilitates the process of creating EBTS files from loose biometric images
- 8. Capable of supporting a throughput of 5,000 files per day

#### **TEST RESULTS**

I-3 developed and delivered a final Test and Evaluation Master Plan on November 15, 2018, which describes our testing approach.

**Application Testing**: Per our Agile development process we managed UBT source code, user stories/ requirements, and test cases with Visual Studio Team Services application lifecycle management (ALM) system, now renamed to Azure DevOps by Microsoft. Our test engineer developed test cases that were generated against the user stories based on the acceptance criteria fields. Testing was performed for each delivered release. These test cases and user story descriptions were also provided to DFBA BOD for their use for their own customer acceptance testing. **Final validation test results may be found in Appendix A of this document.** 

**Code Scans:** UBT code scans were performed as requested by DFBA BOD IA by the Office of the Provost Marshal General's cyber security staff. Scans were performed, and reports released on: 1) February 6, 2019; 2) February 26, 2019; and 3) March 4, 2019. I-3 also engaged with DFBA BOD IA and the OPMG to discuss findings and provided a report on March 4, 2019 against the second scan that discussed coding implementation details regarding any waived items. The third IA code scan report arrived after our waiver report was delivered.

# ISSUES ENCOUNTERED, AND WORK-AROUNDS DEVELOPED

**UBT User Interface:** During initial requirements meetings in October and November 2017, we discussed software requirements with users to meet their needs. It became clear that DFBA BOD always knows who the submitter of files is and that there are recurring types of transformations that BOD users need to perform regardless of whether they were conforming files or not. This differed from the design stated in our proposal where UBT would detect and process files by examining the contents of the files and detecting a 'signature,' which would be used against all incoming files. I-3 proposed an alternative design of the UBT interface to allow users to define "drop folders," which would allow BOD users to perform their tasks in a more natural way than initially proposed. I-3 received approval from the Government customer and the sponsor and made reflective changes in the contract via a bilateral contract modification.

**Support for DoD EBTS 4 dropped from UBT:** Support for UBT translation of files with this standard was proposed as a part of the contract. During the period of performance, I-3 realized several things — 1) the DoD biometric standard was not finalized; 2) the DoD ABIS was not supporting any of these files in the near future; and 3) DFBA BOD did not have sample files to support development and testing even if it was to be included in UBT. In July 2018, the sponsor set an October 1, 2018 deadline for the EBTS 4.x standard to be completed after which UBT support for this specification would be dropped. The specification was not finalized by this date and the specification was dropped and a change to contract statement of work was made via a bilateral modification.

Lack of User Evaluation Throughout the Project: The Agile process undertaken by I-3 was designed to provide working software for user evaluation and feedback to identify usability issues and to change requirements during the project to ensure the system satisfied the customer's intended use at the end of the project. Unfortunately, user evaluation came very late in the project, ~ October 2018, and therefore, could not be addressed in the time remaining on the contract. I-3 attributes the lack of user evaluation to a disengaged DFBA BOD Project Manager as well as the burden to move test files to the unaccredited system (see next section for more).

**Impact of Information Assurance on the Project:** While IA was discussed and contemplated throughout the project, the lack of priority and uncertainty from the DFBA BOD Customer led to the following important consequences in the project:

- (1) UBT software has not yet received an IATO or ATO
- (2) Users did not put 'hands-on' the system to evaluate it until very late in the project--~October 2018. Evaluation of UBT sprint deliveries by DFBA BOD users on an unaccredited test system was extremely burdensome for users, requiring IA paperwork and approvals.
- (3) I-3 had to scramble in the last month of the contract to respond to code scans results (first performed on February 6, 2019), which introduced inefficiencies in I-3's development process and risk to the customer in limited time to (a) evaluate the final software in their target environment and (b) evaluate a final code scan to ensure all findings were resolved.

**DIACAP or Risk Management Framework(?):** I-3 met with DFBA BOD IA representatives in November 2017 for initial discussions to consider the requirements and timeframes for getting an interim authority to operate (IATO) and (ATO) to be able to run on the customer's desired "UIMS"

network. At that time, the Government was still using the DIACAP process for authorization but was planning a move to the Risk Management Framework (RMF) Assess Only process as DIACAP would soon be unsupported. There was confusion on the Government's behalf as to what process to use, DIACAP or RMF, and other internal priorities also forced the UBT to be set aside and dealt with at a later date.

Code scans: In early 2018, the DFBA BOD IA team informed I-3 that a scan of the source code would be required for authorization, but it was unsure who would perform or pay for this task. This was clear to the project sponsor as well as the DFBA BOD PM. I-3 undertook a review of the STIG items in June 2018 and reviewed results with DFBA BOD IA representatives, and made several changes to the UBT source code to comply with STIG findings. The activity on the code scan was extremely late in the period of performance and led to a rush at the end for compliance. Even as late as December 2018, DFBA BOD had not identified who was going to perform the code scan. In January 2019, the DFBA BOD PM sent the source code to the designated person at USACIDC / OPMG for a code scan. On January 14, 2019, the reviewer indicated DFBA BOD sent the wrong CD. I-3 posted the code to a trusted site that same evening. On January 30, 2019, the reviewer at USACIDC / OPMG indicated that he lost the code and needed it reposted, which again was done later the same day. On February 6, 2019, I-3 received the results of the first code scan. Several items were identified with some to be fixed and others waived. We remedied several items and resubmitted the revised code on February 21, 2019. Another review was performed over the phone and additional modifications were made to two findings. I-3 resubmitted code on March 1, 2019.

#### PROPOSED AREAS OF FURTHER RESEARCH AND DEVELOPMENT

- Support for DoD EBTS 4.1, DHS IXM and other National Information Exchange Model (NIEM) XML ITL encodings—The UBT project scope originally included DoD EBTS 4.1 support. This was removed from the contract by the sponsor because: 1) the standard was not baselined in time for inclusion in the system; and 2) no files or systems are producing example files that can be tested. As such, UBT currently only supports the processing of files with ANSI-NIST ITL files having 'traditional encodings'—the types that are now received by DFBA BOD. Future development could include architecture modifications that would fully-support EBTS files having NIEM XML encodings. To do this, the plug-in functionality currently deployed in UBT would be extended to support each of the file encodings and EBTS files on import and export. Additional changes to the user interface and server code would also need to be made to fully-support the conversion of files to and from the various EBTS file formats.
- 2. Multi-user support—UBT was developed for operation on one server machine, envisioned as a conduit for all EBTS files bound for processing to the DoD ABIS. Currently, for multiple users to interact with UBT, each user must have physical access to the UBT server or connect to the UBT server via a remote access connection (e.g. Remote Desktop in Windows). Future development work could entail a move to a client/server architecture or a web client application with file processing performed on a web server. In January 2018, I-3 provided a cost estimate for this capability but it was declined by the Customer.
- 3. Support for higher throughput—The UBT was developed to support the loads of EBTS files being received by DFBA BOD at the time of the proposal—approximately 5,000/day. DFBA BOD has indicated throughput requirements may rise in the future to tens of thousands/day. Actual

- throughput depends on the types of EBTS file conversions being performed (i.e. simple text field changes vs. moving of large binary images within the file) and the performance of the production server provided by DFBA BOD. If throughput is deemed inadequate, UBT in its current form could be run on several processing machines (perhaps requiring additional NISTPack licenses) to distribute the load. Alternatively, UBT could be rearchitected to support distributed processing on multiple machines. In January 2018, I-3 provided a cost estimate for this capability but it was declined by the customer.
- 4. Develop a lightweight version for fly-away support to process files in-country—DFBA BOD expressed interest in having a version of UBT that doesn't require Aware NISTPack or SQL Server that could be easily deployed to support processing of files for foreign countries. Significant effort would be required to develop a fly-away version of UBT. The current software is designed to be run on a single machine and can be deployed in this fashion (ensure Aware NISTPack licensing is compliant). Virtual machines may simplify the deployment to notebook computers for ad hoc use.
- 5. Support for auto-detection and tagging of facial poses—a frequent issue encountered by DFBA BOD is receiving transaction files that do not have the facial pose field set properly in 10.020 Subject pose (POS) when the image type (10.003 IMT) is set to 'FACE'. Currently, these errors are detected after ABIS processing. Examiners manually open each file and look at the type 10 face image and edit the file with the proper pose code, delete the prior ABIS submission and then resubmit the file. Third-party software could be integrated into the UBT with software modifications to examine type 10 records with no pose field set, perform a pose detection, and set the pose field appropriately (full frontal 'F', Right profile 'R', Left profile 'L'). Similar functionality could also serve as a quality check to catch incorrectly set pose fields. Another semi-automated alternative would be to add functionality to the UBT to walk the user through a folder of EBTS files and display each type 10 record image, allowing the user to edit the pose and re-save the file with the correct pose.
- 6. Development of UBT into an ABIS transaction manager—DFBA BOD personnel indicated that the UBT has the foundations of a transaction manager and could be augmented to serve as this purpose. Project meetings highlighted the several channels with which DFBA BOD receives files, including FTP, email, and hand-delivery. A transaction manager could provide a more-rigid structure around the processing of data and the flows in and out of the ABIS. This would obviously require an analysis of current business processes and policies by the Government to assess the feasibility and additional requirements of such a system.

# FINAL EXPENSE REPORTING

| Universal  | Bion  | netric Transl | ator                          |                        |           |            |            |                |              |
|------------|-------|---------------|-------------------------------|------------------------|-----------|------------|------------|----------------|--------------|
| Contract#  |       |               | W911NF-17-C-0055              |                        |           |            |            |                |              |
| Purchase I | Reque | st#           | 0011025121-0001               |                        |           |            |            |                |              |
| POP:       |       |               | 9/5/2017 03/04/2019           |                        |           |            |            |                |              |
|            |       |               |                               |                        |           |            |            |                |              |
|            |       |               |                               |                        | Date      | Contract   | Cumulative |                | Amount funds |
| CLIN       | #     | POP ending    | Service                       | Status                 | Submitted | Amount     | Earned     | Billed in DFAS | paid by DFAS |
| 0001AA     | 1     | 10/04/17      | 1st Monthlyt Technical Report | submitted              | 10/5/2017 | 22,887.76  | 22,887.76  | 22,887.76      | 22,887.76    |
| 0001AB     | 2     | 11/04/17      | 2d Monthly Technical Report   | submitted              | 11/6/2017 | 22,887.75  | 22,887.75  | 22,887.75      | 22,887.75    |
| 0001AC     | 3     | 12/04/17      | 3d Monthly Technical Report   | submitted              | 12/5/2017 | 22,887.75  | 22,887.75  | 22,887.75      | 22,887.75    |
| 0001AD     | 4     | 01/04/18      | 4d Monthly Technical Report   | submitted              | 1/5/2018  | 22,887.75  | 22,887.75  | 22,887.75      | 22,887.75    |
| 0001AE     | 5     | 02/04/18      | 5d Monthly Technical Report   | submitted              | 2/5/2018  | 22,887.75  | 22,887.75  | 22,887.75      | 22,887.75    |
| 0001AF     | 6     | 03/04/18      | 6d Monthly Technical Report   | submitted              | 3/5/2018  | 22,887.75  | 22,887.75  | 22,887.75      | 22,887.75    |
| 0001AG     | 7     | 04/04/18      | 7d Monthly Technical Report   | submitted              | 4/5/2018  | 22,887.75  | 22,887.75  | 22,887.75      | 22,887.75    |
| 0001AH     | 8     | 05/04/18      | 8d Monthly Technical Report   | submitted              | 5/4/2018  | 22,887.75  | 22,887.75  | 22,887.75      | 22,887.75    |
| 0001AJ     | 9     | 06/04/18      | 9d Monthly Technical Report   | submitted              | 6/5/2018  | 22,887.75  | 22,887.75  | 22,887.75      | 22,887.75    |
| 0001AK     | 10    | 07/04/18      | 10d Monthly Technical Report  | submitted              | 7/3/2018  | 22,887.75  | 22,887.75  | 22,887.75      | 22,887.75    |
| 0001AL     | 11    | 08/04/18      | 11d Monthly Technical Report  | submitted              | 8/3/2018  | 22,887.75  | 22,887.75  | 22,887.75      | 22,887.75    |
| 0001AM     | 12    | 09/04/18      | 12d Monthly Technical Report  | submitted              | 9/5/2018  | 22,887.75  | 22,887.75  | 22,887.75      | 22,887.75    |
| 0001AN     | 13    | 10/04/18      | 13d Monthly Technical Report  | submitted              | 10/5/2018 | 22,887.75  | 22,887.75  | 22,887.75      | 22,887.75    |
| 0001AP     | 14    | 11/04/18      | 14d Monthly Technical Report  | submitted              | 11/5/2018 | 22,887.76  | 22,887.76  | 22,887.76      | 22,887.76    |
| 0001AQ     | 15    | 12/04/18      | 15d Monthly Technical Report  | submitted              | 12/5/2018 | 22,887.76  | 22,887.76  | 22,887.76      | 22,887.76    |
| 0001AR     | 16    | 01/04/19      | 16d Monthly Technical Report  | submitted              | 1/5/2019  | 22,887.76  | 22,887.76  | 22,887.76      | 22,887.76    |
| 0001AS     | 17    | 02/04/19      | 17d Monthly Technical Report  | submitted              | 2/5/2019  | 22,887.75  | 22,887.75  | 22,887.75      | 22,887.75    |
| 0001AT     | 18    | 03/04/19      | 18d Monthly Technical Report  | Report to be submitted | 3/5/2019  | 22,887.75  | 22,887.75  |                |              |
|            |       |               |                               |                        |           |            |            |                |              |
|            |       |               |                               | Total Contract Amount: |           | 411,979.54 | 411,979.54 | 389,091.79     | 389,091.79   |

# APPENDIX A – FINAL VALIDATION TEST RESULTS

The following tests represent were performed and passed for the final release of UBT software. All tests passed.

**Test Name:** Test Case 708: CAT: Installation and Configuration

**Description:** This test case will test the user's manual for installation and configuration

capability

**Prerequisites:** Latest software build. Prior install of software to test database migration.

| Step | Operator Action                                                                         | <b>Expected Results</b>              | User Story     | Observed<br>Results | P/F |
|------|-----------------------------------------------------------------------------------------|--------------------------------------|----------------|---------------------|-----|
|      | Using the UBT User's manual,                                                            | Installation is                      | User Story 561 |                     |     |
|      | follow the directions listed to install the latest version of UBT.                      | successful and easy<br>to install    | User Story 63  |                     |     |
|      | Verify the system uses technologies suited for deployment environment                   | Correct capabilities are implemented | User Story 246 |                     |     |
|      | Verify (by observation if necessary) the system satisfies all STIG CAT I requirements   | System verifies requirements         | User Story 407 |                     |     |
|      | Verify (by observation if necessary) the system satisfies all STIG CAT II requirements  | System verifies requirements         | User Story 408 |                     |     |
|      | Verify (by observation if necessary) the system satisfies all STIG CAT III requirements | System verifies requirements         | User Story 409 |                     |     |
|      | Verify existing information in database was migrated successfully                       | System supports database migration   | User Story 264 |                     |     |
|      | Open the UBT Application                                                                | UBT Application opened successfully  |                |                     |     |
|      | Navigate to the Configuration tab                                                       | Configuration tab is opened          |                |                     |     |

| In General settings, verify the archive ability can be turned on and off | Capability exists       | User Story 431 |  |
|--------------------------------------------------------------------------|-------------------------|----------------|--|
| Using the user manual, configure the system to send emails for errors    | Email setup is complete | User Story 439 |  |

**Test Name:** Test Case 703: CAT: End to End: Drop Folder and Business Rules

**Description:** This test case will test the core functionality of the UBT

Prerequisites: Latest software build. Predetermined batch of files that will satisfy all

criteria for this test.

| Step | Operator Action                                                                       | <b>Expected Results</b>                                 | User Story     | Observed<br>Results | P/F |
|------|---------------------------------------------------------------------------------------|---------------------------------------------------------|----------------|---------------------|-----|
|      | Open the UBT Application                                                              | Application opened successfully                         |                |                     |     |
|      | Verify I3 logo is displayed without error                                             | 13 logo has been added                                  | User Story 433 |                     |     |
|      | Verify the service window is not visible                                              | Application is contained                                | User Story 436 |                     |     |
|      | Click "Drop Folder" button                                                            | Drop Folders is displayed                               |                |                     |     |
|      | Select "Add"                                                                          | Drop Folder<br>configuration is<br>displayed            |                |                     |     |
|      | Enter a name for the Drop<br>Folder                                                   | Name is entered                                         |                |                     |     |
|      | Attempt to enter an invalid file path for the input folder                            | System notifies user when a drop folder path is invalid | User Story 388 |                     |     |
|      | Hover over the fields in the configuration page to determine if tooltips are present. | Tooltips are published                                  | User Story 437 |                     |     |
|      | Enter folder information for the live and test folders                                | Folders are selected                                    |                |                     |     |
|      | Under Input standard, select "DOD 1.2"                                                | DOD 1.2 selected                                        |                |                     |     |
|      | Under Output standard, select "FBI 8.1"                                               | FBI 8.1 Selected                                        |                |                     |     |
|      | Click "Rules" tab                                                                     | Rules is displayed                                      |                |                     |     |

| Create a rule that will update the TCN when the ORI is manipulated                 | Rule is created                | User Story 57 User Story 154     |
|------------------------------------------------------------------------------------|--------------------------------|----------------------------------|
| Create a rule with a transformation action operation to move one field to another. | Rule is created                |                                  |
| Create a rule for substring replacement                                            | Rule is created                |                                  |
| Create a rule that references other EBTS fields                                    | Rule is created                |                                  |
| Create a rule to user regular expressions in a trigger                             | Rule is created                |                                  |
| Create a transformation action to update the filename                              | Rule is created                | User Story 146                   |
| Create a rule that compares the current date against the date field                | Rule is created                |                                  |
| Create a rule that uses a numerical relational operator                            | Rule is created                | User Story 336                   |
| Create a rule that uses the "Ends with" operation                                  | Rule is created                | User Story 154<br>User Story 438 |
| Create a rule that permits operations on 2.339                                     | Rule is created                |                                  |
| Create a rule that deletes an image                                                | Rule is created                | User Story 154                   |
| Navigate to one of the rules and edit the name                                     | User can edit<br>business rule | User Story 57<br>User Story 432  |
| Use the down and up arrows to set execution order of business rules                | Execution order is selected    | User Story 61                    |
| Click "Drop Folder" button                                                         | Drop Folders is displayed      |                                  |

| Select "Add"                                | Drop Folder          |                |  |
|---------------------------------------------|----------------------|----------------|--|
|                                             | configuration is     |                |  |
|                                             | displayed            |                |  |
|                                             |                      |                |  |
| Enter a name for the Drop                   | Name is entered      |                |  |
| Folder (Drop 10.1 files)                    |                      |                |  |
| Enter folder information for                | Folders are selected |                |  |
| the live and test folders                   |                      |                |  |
|                                             |                      |                |  |
| Under Input standard, select                | None selected        |                |  |
| "None"                                      |                      |                |  |
| Under Output standard, select               | Retain Selected      |                |  |
| "Retain"                                    |                      |                |  |
|                                             |                      |                |  |
| Click "Save"                                | Drop Folder is saved |                |  |
| Return to the list of Drop                  | User can set         | User Story 64  |  |
| Folders and set the 2 <sup>nd</sup> created | processing priority  | ·              |  |
| folder to priority "2" and the              | on drop folders      | User Story 88  |  |
| folder recently created to                  |                      |                |  |
| priority "1"                                |                      |                |  |
| priority 1                                  |                      |                |  |
| Place files in the Drop Folders             | File imported        |                |  |
| test input folder(s)                        | successfully and     |                |  |
|                                             | begin processing     |                |  |
| View the dashboard to verify                | Transactions         | User Story 58  |  |
| transactions are being                      | displayed            | oser story so  |  |
| displayed                                   | displayed            |                |  |
| displayed                                   |                      |                |  |
| Verify terminology says                     | Terminology has      | User Story 429 |  |
| 'conformant'                                | been changed         |                |  |
| Click on the "Details button to             | Transaction history  | User Story 59  |  |
| view the transaction log for                | is displayed         |                |  |
| the file                                    | is displayed         | User Story 428 |  |
| the file                                    |                      |                |  |
| Switch the Drop folder to Live              | Files imported       | User Story 8   |  |
| and input the files to the Live             | successfully and     |                |  |
| input folder                                | begin processing     |                |  |
| View the dashboard to verify                | Transactions         | Usar Stary 6   |  |
| View the dashboard to verify                |                      | User Story 6   |  |
| transactions are being                      | displayed            | User Story 7   |  |
| displayed                                   |                      | User Story 9   |  |
|                                             |                      | 3331 3101 7 3  |  |

| Verify errors (if any) displayed                  | Errors are handled      | User Story 62  |  |
|---------------------------------------------------|-------------------------|----------------|--|
| in the transaction window are                     | correctly and are       | User Story 245 |  |
| handled appropriately and do not break the system | displayed appropriately | User Story 242 |  |
| not break the system                              | арргорпассту            | User Story 443 |  |
|                                                   |                         | ,              |  |
|                                                   |                         | User Story 149 |  |
| After processing is complete,                     | Transaction tab is      |                |  |
| navigate to the transactions                      | displayed               |                |  |
| tab                                               |                         |                |  |
| Select date ranges to be                          | Dates are selected      | User Story 430 |  |
| filtered                                          |                         |                |  |
| Click "Filter"                                    | Results are displayed   | User Story 249 |  |
| Click "Export CSV"                                | Results are exported    |                |  |
| Verify information is exported                    | Information is          | User Story 257 |  |
| correctly                                         | exported                |                |  |
| Verify user is alerted of any                     | Email received          | User Story 60  |  |
| critical errors via email                         |                         |                |  |
| Verify all rules were applied to                  | Rules applied           | User Story 92  |  |
| files as designed and that no                     | successfully            | User Story 148 |  |
| additional information was                        |                         | User Story 587 |  |
| transformed and deleted (Via Transaction Edit)    |                         | User Story 347 |  |
| Transaction Early                                 |                         | User Story 254 |  |
|                                                   |                         | User Story 442 |  |
|                                                   |                         |                |  |

**Test Name:** Test Case 706: CAT: Loose Image Processing

**Description:** This test case will test the core functionality of the UBT Loose Imaging

Processing capability

**Prerequisites:** Latest software build.

| Step | Operator Action                                                                    | <b>Expected Results</b>                | User Story     | Observed<br>Results | P/F |
|------|------------------------------------------------------------------------------------|----------------------------------------|----------------|---------------------|-----|
|      | Open the UBT Application                                                           | Application opened successfully        |                |                     |     |
|      | Select the "Loose Images" button                                                   | Loose Images page is displayed         |                |                     |     |
|      | Enter "123ABC" in the Case<br>Number                                               | Case Number is entered                 |                |                     |     |
|      | 123ABC123 in the Case Number TCN                                                   | TCN is entered                         |                |                     |     |
|      | Enter Input folder                                                                 | Input folder is displayed              |                |                     |     |
|      | Enter Output folder                                                                | Output folder is displayed             |                |                     |     |
|      | Click "Create New Case"                                                            | EFT Generator wizard is displayed      |                |                     |     |
|      | Verify the screen can be navigated via the keyboard                                | Keyboard can be used to navigate       | User Story 440 |                     |     |
|      | Go through the images to select<br>Type 10 ( and angle)and Type<br>16 respectfully | Images are selected                    |                |                     |     |
|      | Continue until the "Continue to Field Editor" message is displayed                 | Field message is displayed             |                |                     |     |
|      | Click "OK"                                                                         | Screen returns to EFT Generator wizard |                |                     |     |
|      | Click "Next"                                                                       | Field Editor page is displayed         |                |                     |     |

| Enter in field information for each file   | Information is entered                  |                                                    |  |
|--------------------------------------------|-----------------------------------------|----------------------------------------------------|--|
| Click "Generate"                           | Validation Error<br>window is displayed |                                                    |  |
| Verify files are generated                 | Files generated                         |                                                    |  |
| Verify information is entered successfully | Information entered successfully        | User Story 152<br>User Story 490<br>User Story 538 |  |

**Test Name:** Test Case 707: CAT: API Support

**Description:** This test case will test the core functionality of the UBT API support

capability

**Prerequisites:** Latest software build. API file created.

| Step | Operator Action                  | <b>Expected Results</b> | <b>User Story</b> | Observed<br>Results | P/F |
|------|----------------------------------|-------------------------|-------------------|---------------------|-----|
|      | Import the DLL successfully to   | DLL imported            |                   |                     |     |
|      | the UBT service folder:          | successfully            |                   |                     |     |
|      | C:\Program                       |                         |                   |                     |     |
|      | Files\I3\UBT\I3.Ubt.Service\Plu  |                         |                   |                     |     |
|      | gins                             |                         |                   |                     |     |
|      | Restart the UBT service          | UBT service started     |                   |                     |     |
|      |                                  | successfully            |                   |                     |     |
|      | Open the UBT Application         | UBT Application         |                   |                     |     |
|      |                                  | opened successfully     |                   |                     |     |
|      | Verify DLL was successful by     | DLL was successful      | User Story 145    |                     |     |
|      | applying it to the business rule |                         |                   |                     |     |

**Test Name:** Test Case 744: Loose Image Processing Update

**Description:** This test case will test the update of the loose image processing

Prerequisites: Latest software build. CSV file created with missing name info, invalid

date and country codes

**UNCLASSIFIED** 

| Step | Operator Action                                                                                          | <b>Expected Results</b>           | <b>User Story</b> | Observed<br>Results | P/F |
|------|----------------------------------------------------------------------------------------------------|-----------------------------------|-------------------|---------------------|-----|
|      | Open the UBT Application                                                                                 | Application opened                |                   |                     |     |
|      | Click "Loose Image Processing"                                                                           | Loose Image<br>Processing open    |                   |                     |     |
|      | Upload CSV file                                                                                          | CSV entered successfully          |                   |                     |     |
|      | Verify name changes have taken place                                                                     | Name changes successful           |                   |                     |     |
|      | Verify date changes have taken place and notifications were made for the dates that could not be changed | Date changes<br>successful        |                   |                     |     |
|      | Verify Country code notifications are displayed                                                          | Country error checking successful | User Story 719    |                     |     |

**Test Name:** 

Test Case 747: Unsupported Fields
This test case will test the triggers of the user defined fields. **Description:** 

**Prerequisites:** Latest software build.

| Step | Operator Action                                                                                                    | <b>Expected Results</b> | <b>User Story</b> | Observed<br>Results | P/F |
|------|----------------------------------------------------------------------------------------------------|-------------------------|-------------------|---------------------|-----|
|      | Open the UBT Application                                                                                            | Application opened      |                   |                     |     |
|      | Create a drop folder for the User Supported triggers                                                                | Drop Folder created     |                   |                     |     |
|      | Create triggers that will check for a fields existence and delete it                                                | Triggers created        |                   |                     |     |
|      | Move the Drop folder to Live state and process files                                                                | Files are processed     |                   |                     |     |
|      | Verify the following are allowed:  • 2.088 • 1.009 • 1.9 • 14.014 • 14.14                                           | Fields are allowed      |                   |                     |     |
|      | <ul> <li>2.91284902874</li> <li>192846.912864</li> </ul> If the fields do not exist, verify the triggers do nothing | Triggers do nothing     | User Story 726    |                     |     |